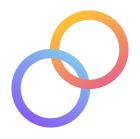

### **Collide README**

Enok Choe | Christian Figueroa | Emily Hsu | Ekin Tiu

## Hi-Fi Prototype

https://snack.expo.dev/@collide/collide-snack

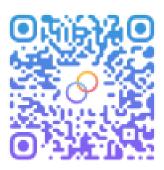

# **Operation Instructions**

### IF YOU ARE USING THE PUBLISHED LINK

- 1. If not already downloaded, please download "Expo Go" from the App Store.
- 2. Scan the QR code with your phone to open up the app through Expo.

### IF YOU ARE DOWNLOADING THE ZIP FILES:

- It is available as a .zip file containing our source code on the website. In order to run the app through an IOS simulator, follow these steps.
  - 1. Unzip the package
  - 2. In the Terminal, navigate to where you unzipped the files and into the top level directory of the unzipped project.
    - cd parent-directory/collide\_app

- 3. In the Terminal, execute the following commands in order:
  - npm install
    - i. Installs all the necessary packages.
  - npm start
    - Starts the app locally, providing a QR code to scan on the terminal and on the web.

#### Limitations

We summarize the main limitations of our hi-fi prototype in the bulleted list below.

- Users can't log in as different user(s)
- Users can't edit their own profile (including their interests, name, profile picture, permissions, etc.)
- Users can't actually send messages
  - The users can see the message bubble appear when sending the messages, but it will not actually send a message to someone
- Users can't actually send friend requests
  - The users can click "Send Friend Request" button and observe it turn into "Request Sent," but it doesn't actually send a friend request to someone
    - However, sending a friend request to Ekin in the Add a Friend section simulates Ekin "accepting" a friend request and being added onto the network tree in "Your Friend Network."
- All user information such as interests, messages, and other people's locations (map) are hard coded.
  - However, the user's current location that appears on the map is their actual location.
- On the demo using the published link, some parts of the app don't work as well as with the downloaded prototype because it uses an online, older version of Expo. These bugs were discovered while using the online version (none of these happen on the actual, downloadable version):
  - The first time you give your permission to use location, the app will crash, but then work once the app is reloaded.
  - The list view of the network also causes a crash. This can be triggered by clicking the list view icon, or searching for a name in the Network search bar.